# BIS Help Guides

## **Manage your Safari Tabs**

If you have a lot of tabs open in Safari, this tutorial shows you a easy way of how to manage them.

Written By: s11464

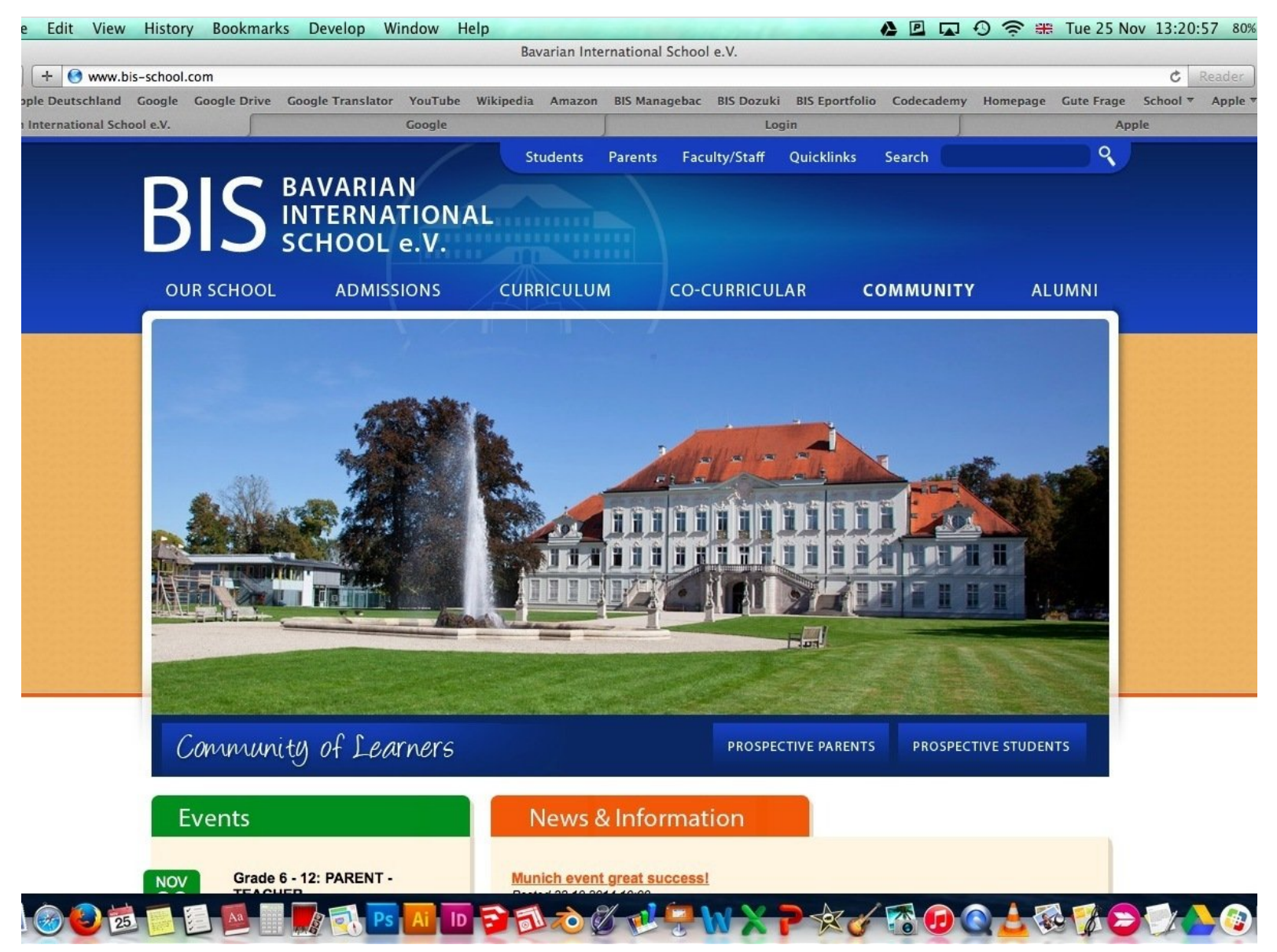

### **Step 1 — Your Tabs**

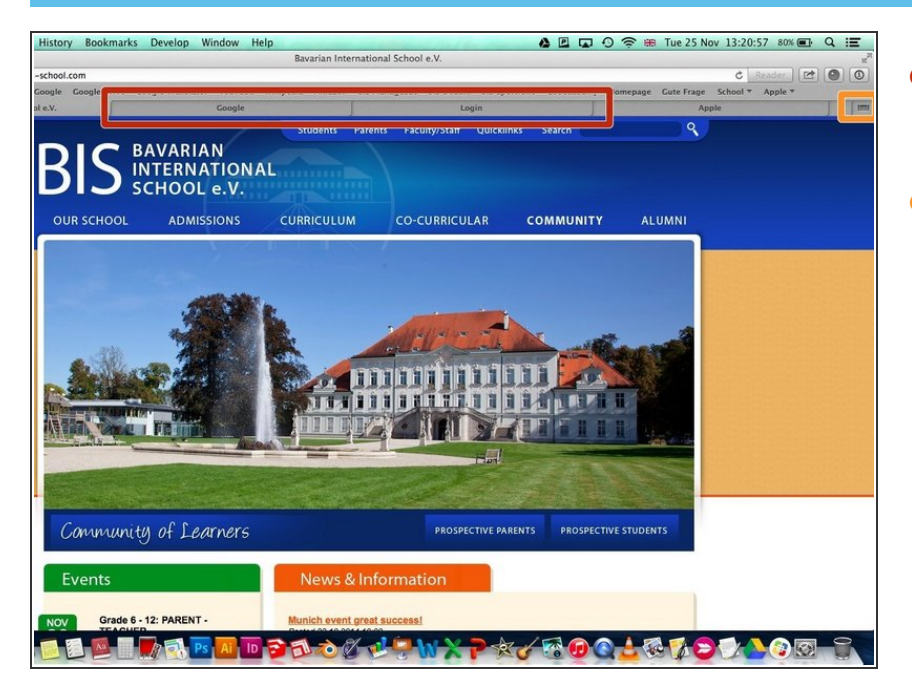

- If you got a lot of tabs open, this way shows you how to manage them.  $\bullet$
- Press the tab view button

#### **Step 2 — Enter Tab View**

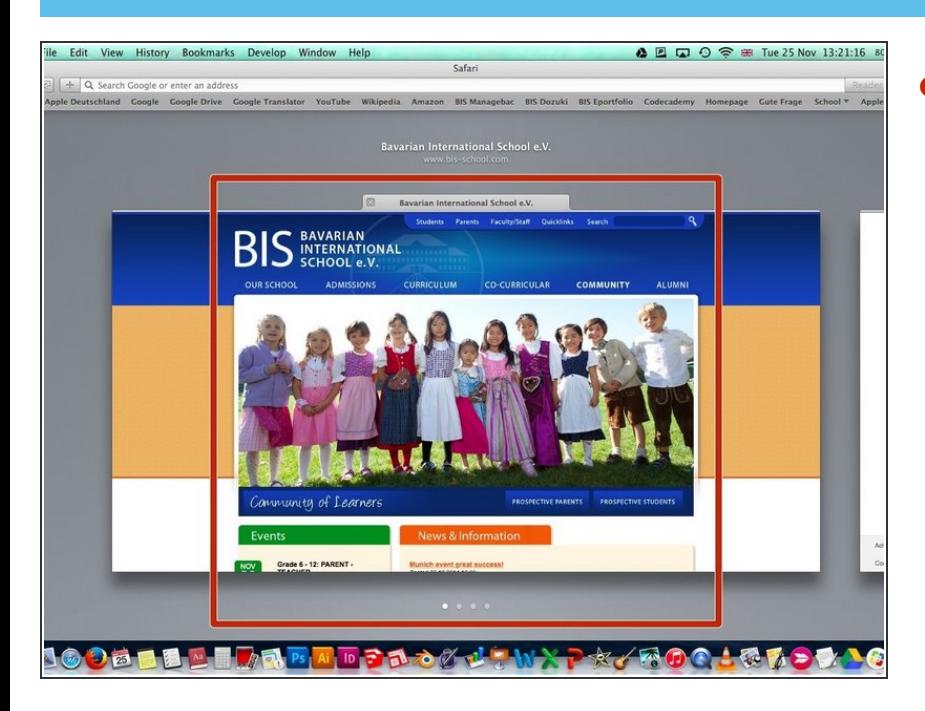

Now you enter this view where you see your open tabs  $\bullet$ 

#### **Step 3 — Manage your tabs**

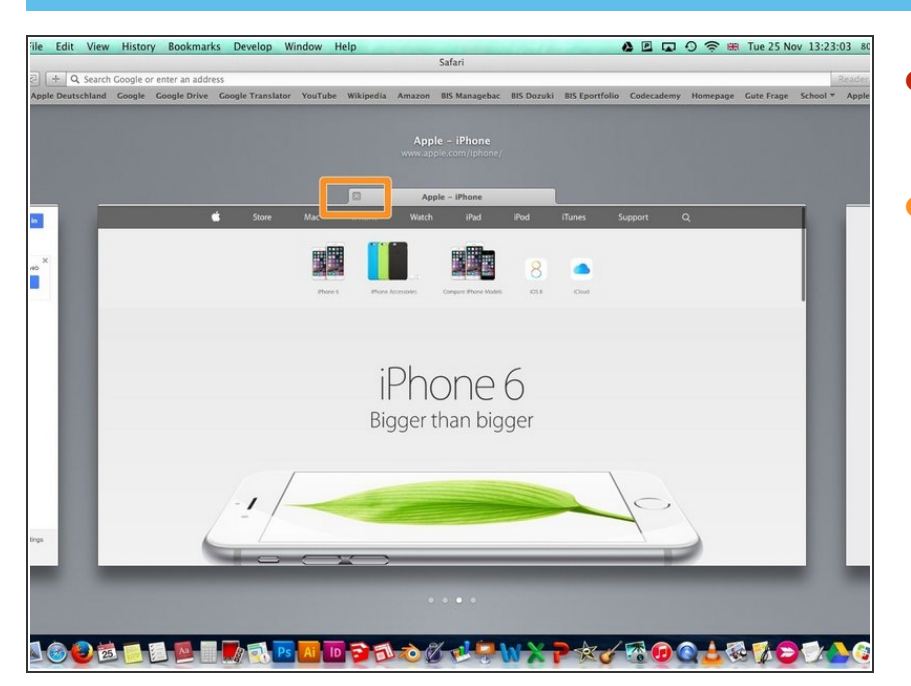

- You can scroll through the tabs you have open.
- You can also close open tabs

#### **Step 4 — Exit Tab View**

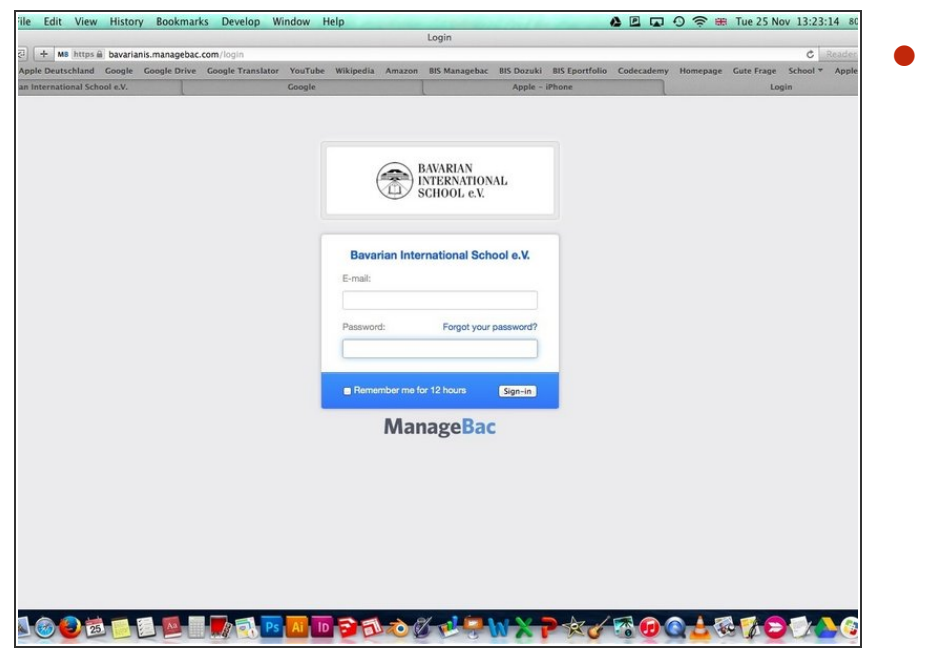

You can exit the tab view by pressing the esc button on your keyboard or by clicking on any tab.